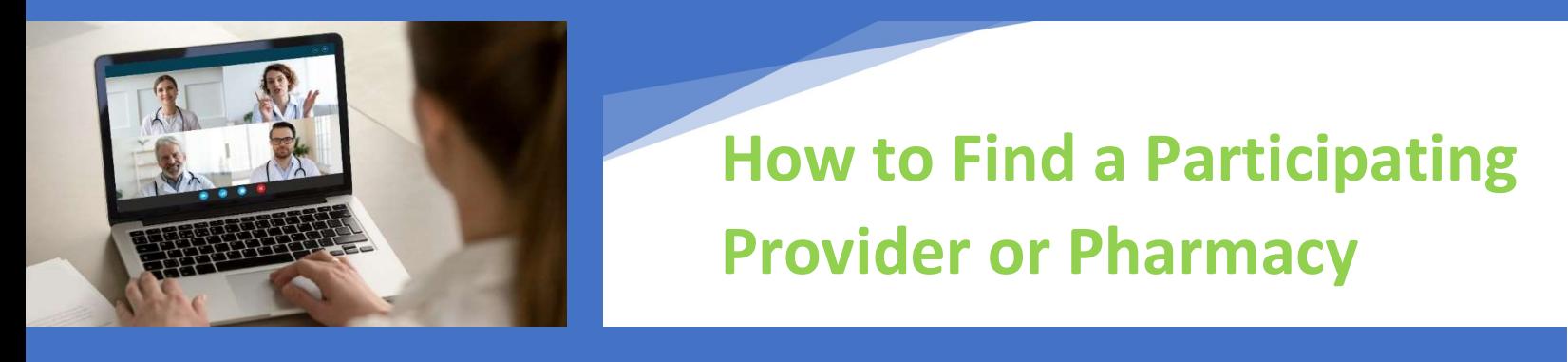

## Your group medical plan utilizes the CIGNA network. To find a "participating" provider:

- 1. Go to: www.mycigna.com
- 2. Search the Cigna website as a "Guest". You do not need to set up a "Customer Login". Instead, scroll to the bottom of the page and select "Provider Directory"

**Other Cigna Websites Contact Us** Help with registration or login: Main site: For Global Health Benefits: Cigna.com<sup>[2]</sup> CignaEnvoy.com<sup>(2)</sup> 1 (800) 853-2713 Provider Directory: For Medicare Customers: CignaMedicare.com<sup>7</sup> hcpdirectory.cigna.com <a> For Health Care Professionals: CignaForHCP.com<sup>7</sup> For Employers and Plan Sponsors: Cigna for Employers &

- 3. On the next screen click on "*Employer or School*", then enter your zip code and search by provider type.
- 4. We are searching as a "Guest" and the plan type is "PPO, Choice Fund PPO".

## Your group medical plan utilizes the First Choice Pharmacy network:

- 1. Go to: www.southernscripts.net
- 2. Click on "Members" and then, "Network pharmacy locator"
- 3. if you are looking for a retail pharmacy, select "Find a pharmacy", enter your zip, and enter the bin number: 015433 and group code: TESTACC

## Other helpful tips:

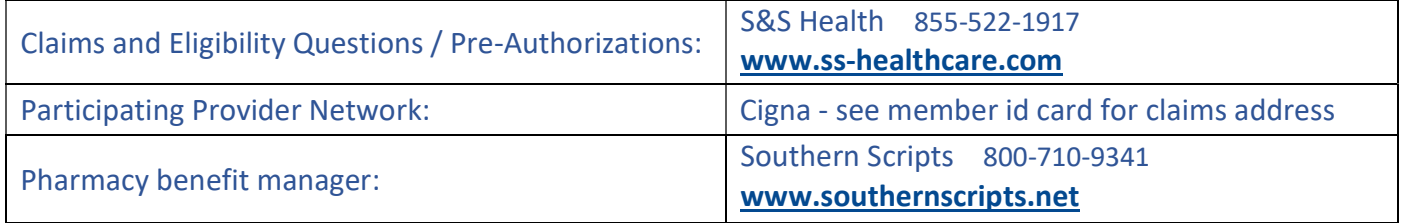

## Your group dental plan utilizes the Delta Dental of Washington network:

- 1. Go to www.deltadentalwa.com and click "Online tools", then "Find a dentist".
- 2. Choose your network: Delta Dental PPO.

Your group vision plan utilizes the Vision Service Plan (VSP) "Signature" network:

1. Go to www.vsp.com and click "find a doctor", then search by location, office, or doctor name.